# Sites cheat sheet

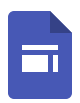

Build internal project hubs, team sites, and public-facing websites. Get Sites: Web (sites.google.com)

1. From Sites , click  $+$ , or, to choose a template, click Template gallery and select a template.

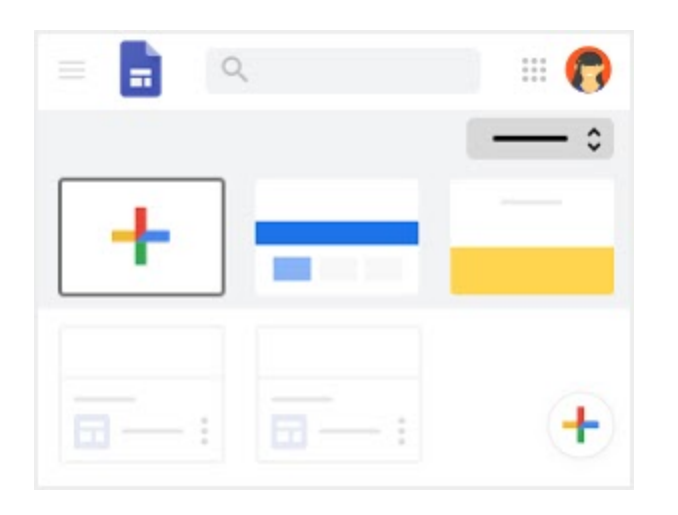

#### 2. Customize your site and home page.

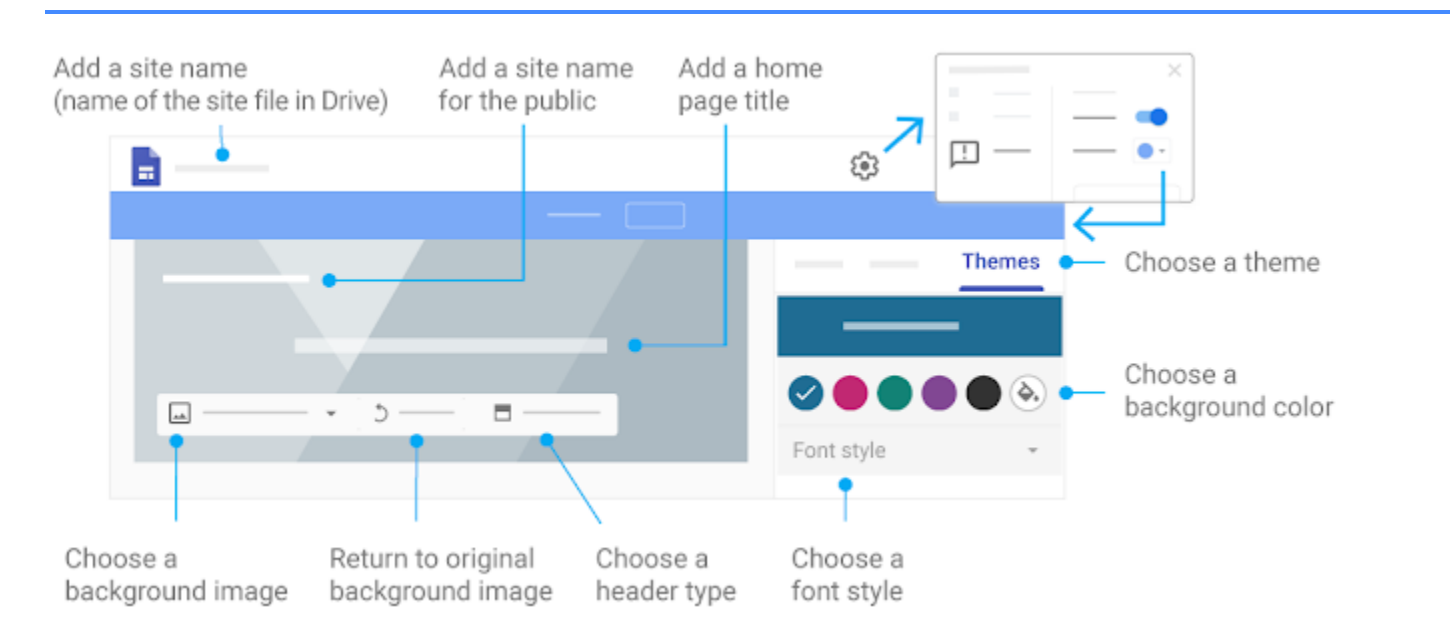

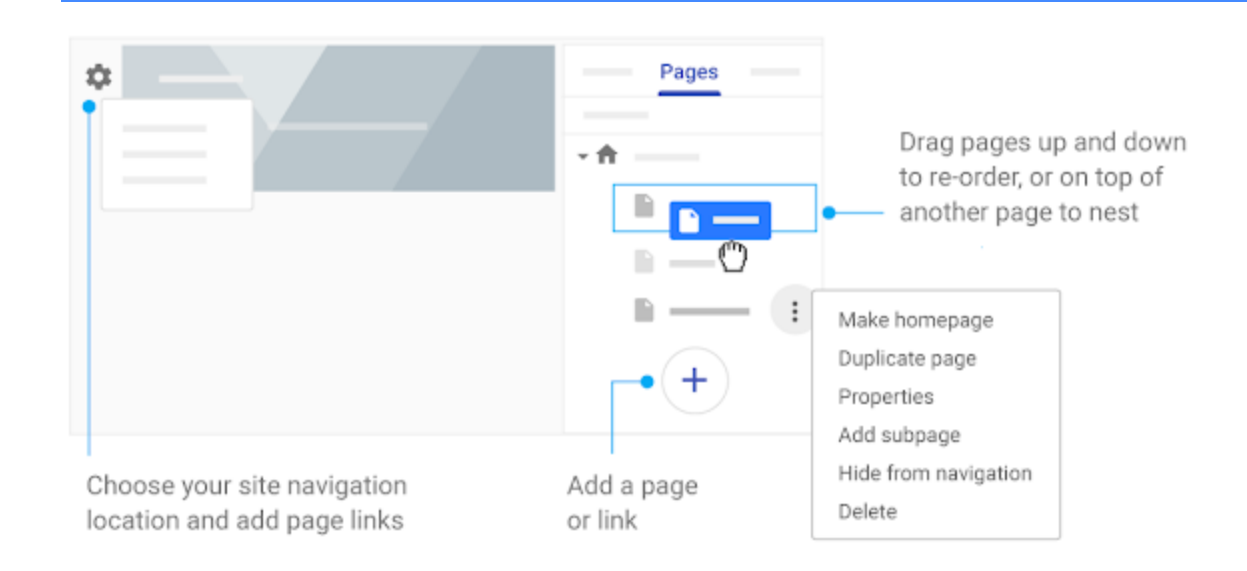

#### 4. Add content to pages.

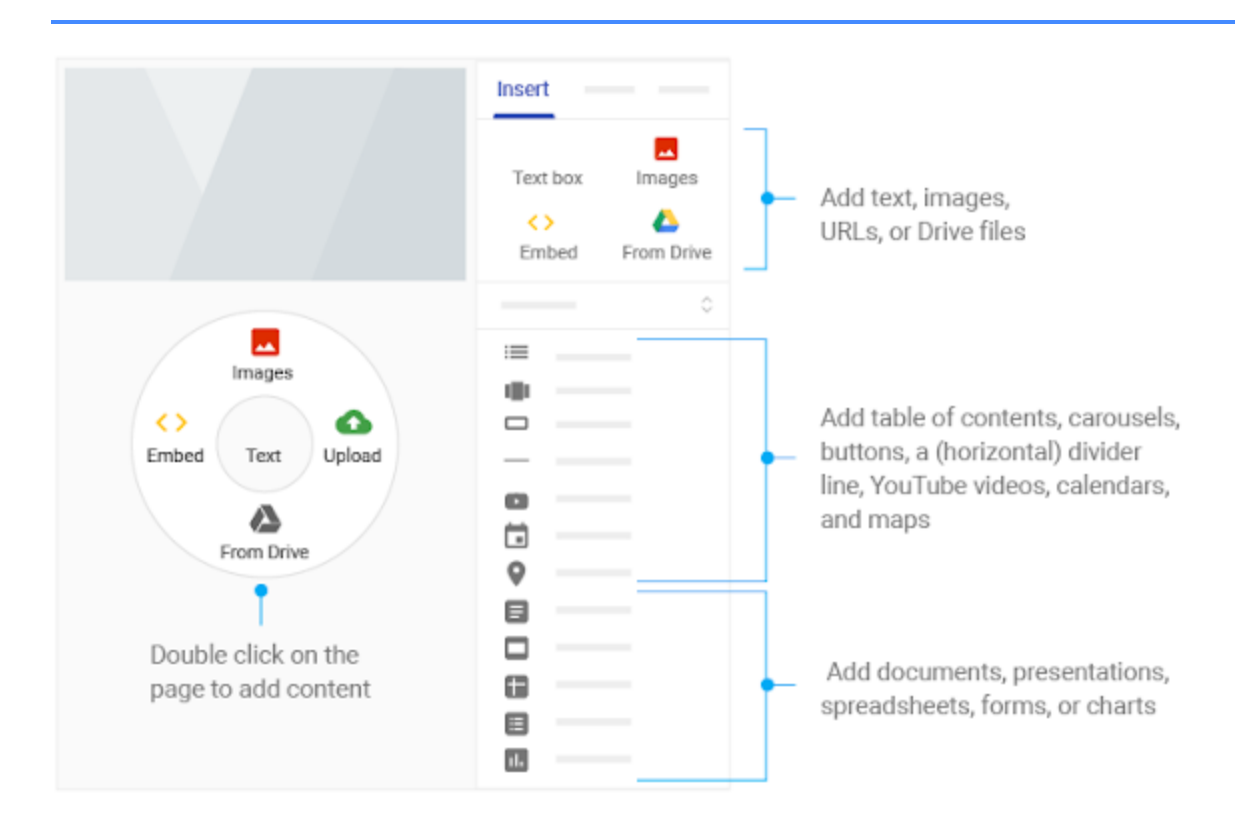

### 5. Share, preview, or publish your site.

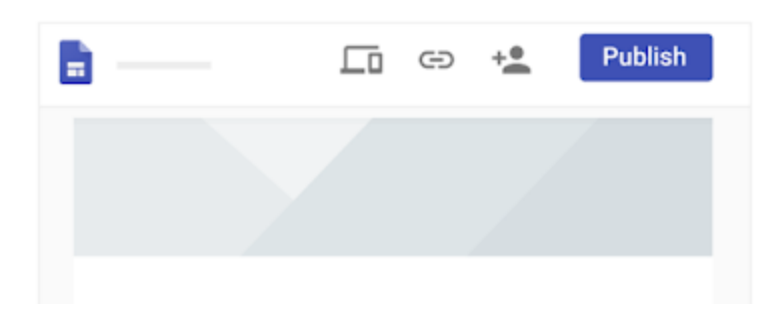

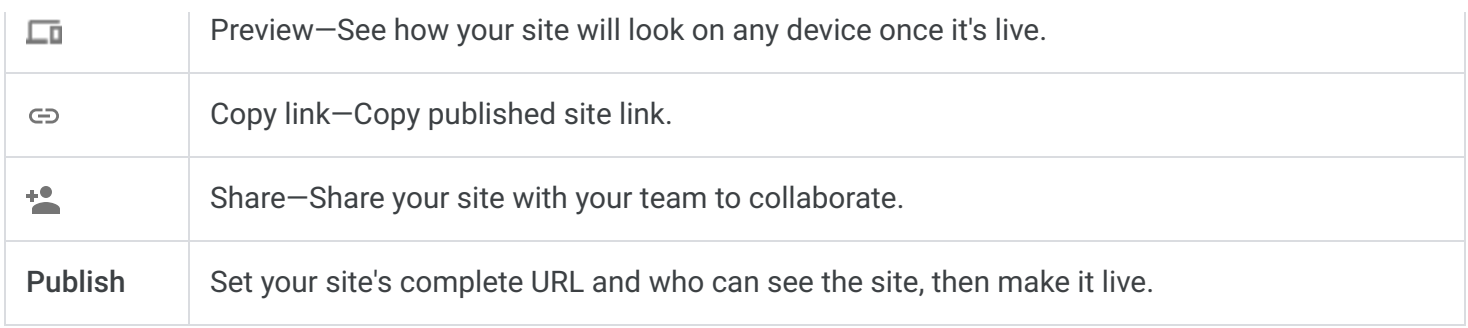

## Was this helpful?

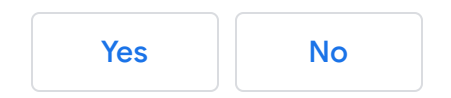